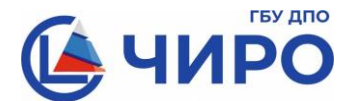

## **Министерство образования и науки Челябинской области**

Руководителям органов местного самоуправления, осуществляющих управление в сфере образования

Руководителям общеобразовательных организаций

Государственное бюджетное учреждение дополнительного профессионального образования **«Челябинский институт развития образования» (ГБУ ДПО «ЧИРО»)**

> ул. Комсомольская, 20-а, г. Челябинск, 454111 Тел.: 8 (351) 217-30-89 [e-mail: info@chiro74.ru,](mailto:e-mail:%20info@chiro74.ru) [www.chiro74.ru](http://www.chiro74.ru/)

ОКПО 75423310, ОГРН 1057421508430 ИНН/КПП 7447080584/74510100122

04.04.2024г. № 1063

На № \_\_\_\_\_\_\_\_\_\_\_ от \_\_\_\_\_\_\_\_\_\_\_

О порядке подачи и отзыва апелляции о нарушении Порядка проведения ГИА-11

В соответствии с Положением об апелляционной комиссии Челябинской области (далее – апелляционная комиссия) при проведении государственной итоговой аттестации по образовательным программам среднего общего образования (далее – ГИА-11), утвержденным приказом Министерства образования и науки Челябинской области от 20 февраля 2024 года № 04/430, напоминаем о необходимости соблюдения порядка подачи апелляции о нарушении порядка проведения ГИА-11, а именно:

1) апелляция о нарушении порядка проведения ГИА-11 подается участником ГИА-11 в день проведения экзамена по соответствующему учебному предмету члену ГЭК, не покидая пункта проведения экзамена;

2) апелляция составляется в письменной форме в двух экземплярах: один передается в апелляционную комиссию, другой, с пометкой члена ГЭК о принятии её на рассмотрение в апелляционную комиссию, остается у апеллянта;

3) член ГЭК, принявший апелляцию, в тот же день направляет в апелляционную комиссию в сканированном виде форму ППЭ-02 «Апелляция о нарушении порядка проведения ГИА» и ППЭ-03 «Протокол рассмотрения апелляции о нарушении порядка проведения ГИА», а также материалы рассмотрения апелляции, оформленные в ходе проверки.

Обращаем внимание, что передача апелляции в апелляционную комиссию по электронной почте, в связи с наличием персональных данных апеллянта, запрещена и осуществляется только через корпоративную защищенную сеть передачи данных (FTP-сервер). При этом ответственному специалисту органа местного самоуправления, осуществляющего управление в сфере образования необходимо:

1) разместить апелляцию в «директории» МСУ / Обмен / ГИА-11 / Апелляция / Экзамен (наименование предмета и дата проведения);

2) направить уведомление о размещении апелляций на FTP-сервере в ГБУ ДПО «ЧИРО» посредством автоматизированной региональной вспомогательной информационной системы (АРВИС) в соответствии с инструкцией (приложение).

Обращаем внимание также, что участники экзаменов вправе отозвать апелляцию, написав заявление в день ее подачи. При этом порядок передачи заявления об отзыве аналогичен выше описанному порядку подачи апелляции.

Напоминаем, что форма отзыва апелляции о нарушении порядка проведения ГИА-11 утверждена приказом Министерства образования и науки Челябинской области от 20 февраля 2024 года № 04/430 (приложение 5 к Положению об апелляционной комиссии).

Сообщаем, что заседания апелляционной комиссии ГИА-11 будут проводиться с использованием информационно-коммуникационных технологий (в режиме видеоконференцсвязи) с подключением муниципальных студий тех территорий, в которых будут поданы апелляции. Информация о времени подключения будет сообщаться дополнительно в письмах ГБУ ДПО «ЧИРО» о заседании апелляционной комиссии по учебному предмету.

По всем вопросам работы апелляционной комиссии ГИА-11 необходимо обращаться по телефону: 8 (351) 776-01-28.

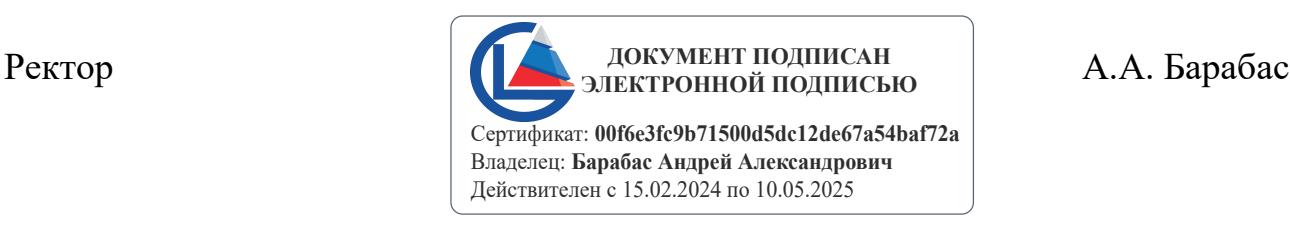

## Инструкция направления уведомления о размещении апелляций на FTP-сервере посредством АРВИС

- 1. Открыть браузер
- 2. Зайти на сайт<https://arvis.rcokio.ru/>
- 3. Убедиться, что результат проверки: *зеленый*
- 4. Авторизоваться (ввести логин и пароль от учётной записи ответственного МОУО)

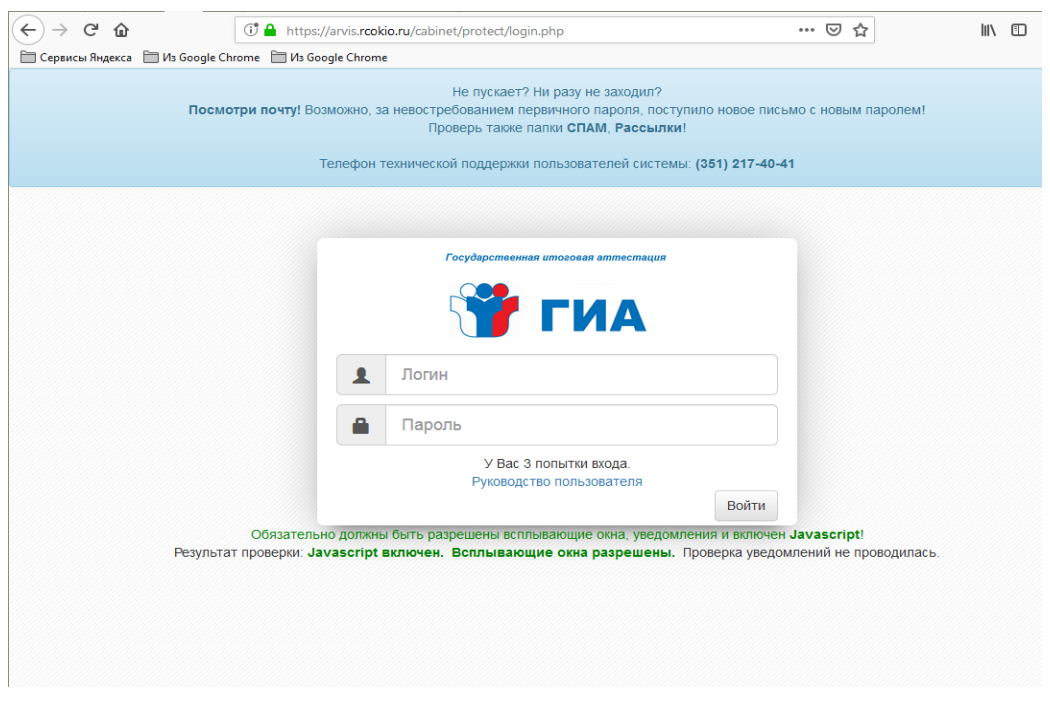

5. Перейти в модуль уведомление РЦОИ о размещении файлов на FTPсервере по значку

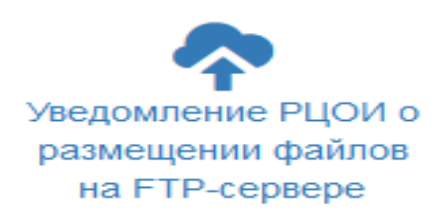

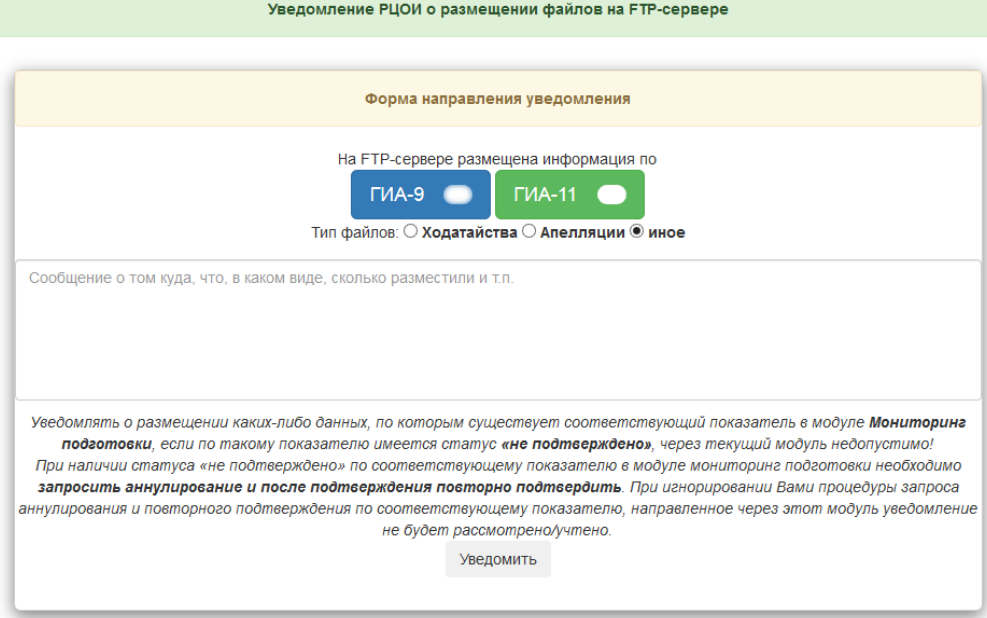

6. Выбрать форму ГИА-11

 $TMA-11$ 

7. Выбрать тип файлов апелляции

## **• Апелляции**

8. Указать экзамен (предмет(-ы) – даты проведения) и количество размещённых заявлений об апелляциях (о несогласии с выставленными баллами, о нарушении порядка) в поле ввода сообщения. Например, литература (22.03.2024) – 1

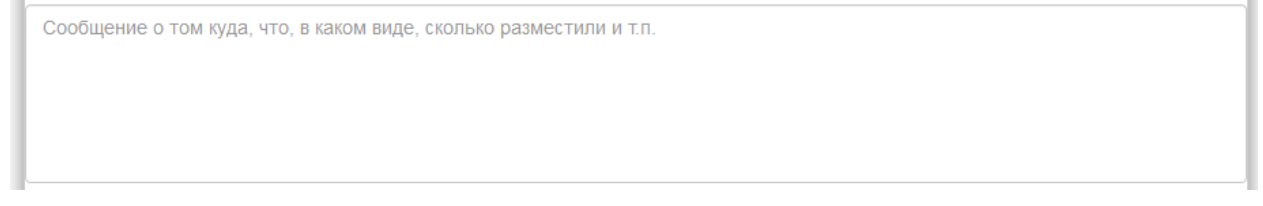

9. Нажать на кнопку

Уведомить